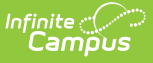

#### **Submission Course Report (New Hampshire)**

Last Modified on 03/11/2024 8:44 am CD

Tool Search: i4See

[Report](http://kb.infinitecampus.com/#report-logic) Logic | Report Editor [Options](http://kb.infinitecampus.com/#report-editor-options) | [Generate](http://kb.infinitecampus.com/#generate-the-report) the Report | [Extract](http://kb.infinitecampus.com/#extract-layout) Layout

The Submission Course Report collects teacher and course data for courses available in the selected calendar. Only Primary Teachers are included; secondary teachers and other section staff are not reported.

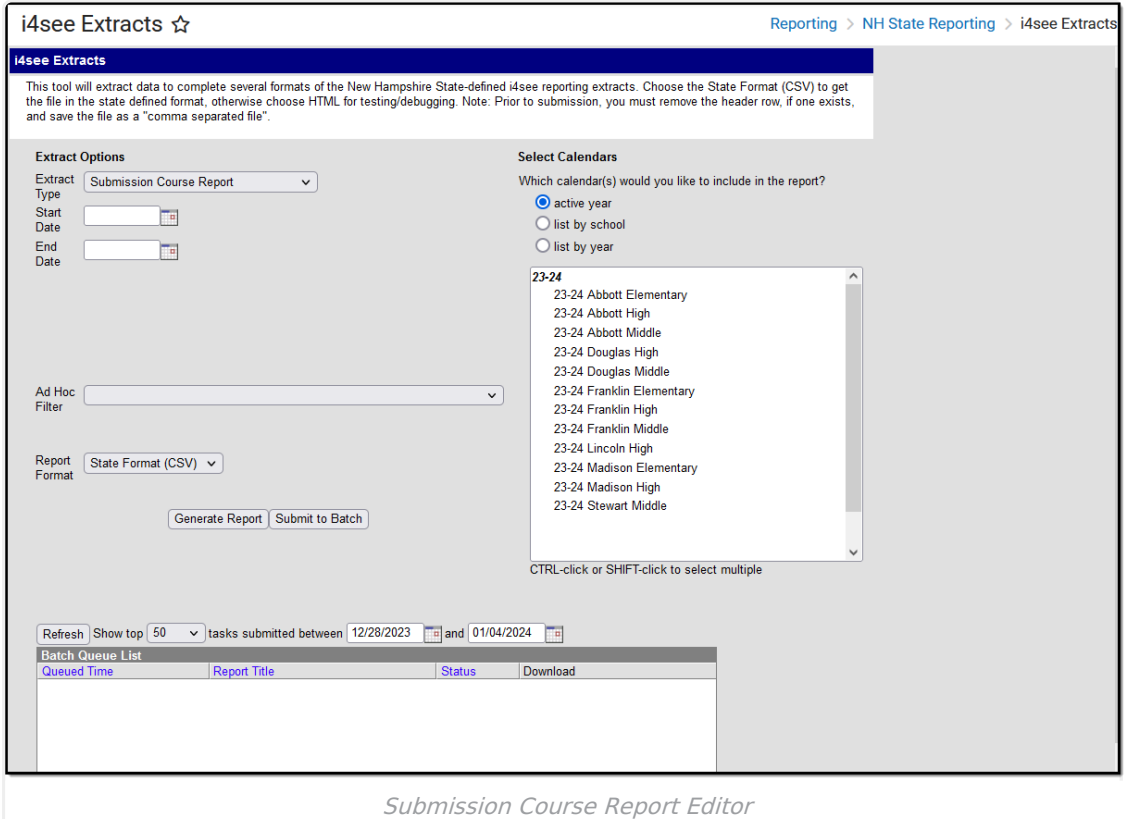

## **Report Logic**

- All Primary Teachers tied to a section for the year the report is generated report. Additional teachers tied to the section will not report.
- Once a calendar is selected on the Extract Editor, a report generates for that entire year.
- Start and/or End Dates are not considered for being included in the report.
- If the Exclude form State Reporting checkbox is marked, the course does not report.
- Only courses in which the student is actively enrolled report.
- Courses assigned a CIP code do not report.

#### **Start and End Dates**

If a Start Date is entered on the Extract Editor, an End Date must also be entered. A warning

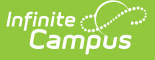

message displays indicating the need for the End Date.

- If an End Date is entered on the Extract Editor, a Start Date must also be entered. A warning message displays indicating the need for the Start Date.
- If a Start Date or End Date is not entered, the extract will generate for the entire school year for the selected calendar(s).

## **Report Editor Options**

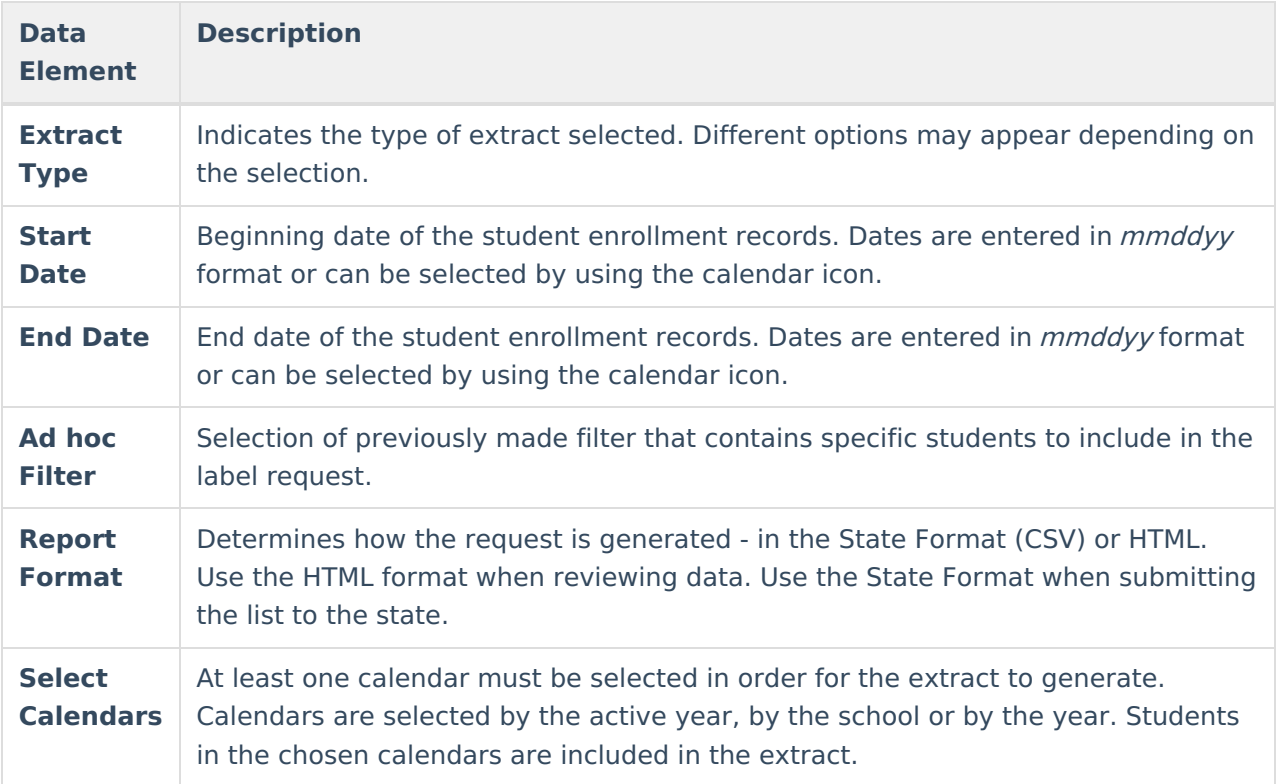

#### **Generate the Report**

- 1. Select the **Submission Course Report** option from the **Extract Type** dropdown list.
- 2. Enter the **Start Date** and **End Date** of the enrollment records to include.
- 3. Select an **Ad hoc filter** from the dropdown list to reduce the amount of students included in the extract.
- 4. Select the **Report Format**.
- 5. Select the **Calendars** from which to pull students in the report.
- 6. Click the **Generate Extract** button. The report will display in the selected format.

| <b>Submission Course Report Records:436</b> |     |       |       |  |  |                            |  |  |    |       |                                                                                                    |
|---------------------------------------------|-----|-------|-------|--|--|----------------------------|--|--|----|-------|----------------------------------------------------------------------------------------------------|
|                                             |     |       |       |  |  |                            |  |  |    |       | SauNbrDistNbrSchoolNbrEducatorID CourseID SectionID BeginDate EndDate SchoolYear TermID Credits PrimaryGradeI |
| 54                                          | 461 | 22675 | 12345 |  |  | 08/31/2010 06/23/2011 2011 |  |  | 30 | 2.000 |                                                                                                    |
| 54                                          | 461 | 22675 | 12345 |  |  | 08/31/2010 06/23/2011 2011 |  |  | 30 | 2.000 |                                                                                                    |
| 54                                          | 461 | 22675 | 12345 |  |  | 08/31/2010 06/23/2011 2011 |  |  | 30 | 1.000 |                                                                                                    |
| 54                                          | 461 | 22675 | 12345 |  |  | 08/31/2010 06/23/2011 2011 |  |  | 30 | 1.000 |                                                                                                    |
| 54                                          | 461 | 22675 | 12345 |  |  | 08/31/2010 06/23/2011 2011 |  |  | 30 | 0.500 |                                                                                                    |
| 54                                          | 461 | 22675 | 12345 |  |  | 08/31/2010 06/23/2011 2011 |  |  | 30 | 0.500 |                                                                                                    |
| 54                                          | 461 | 22675 | 12345 |  |  | 08/31/2010 06/23/2011 2011 |  |  | 30 | 1.000 |                                                                                                    |
| 54                                          | 461 | 22675 | 12345 |  |  | 08/31/2010 06/23/2011 2011 |  |  | 30 |       |                                                                                                    |
| 54                                          | 461 | 22675 | 12345 |  |  | 01/31/2011 06/23/2011 2011 |  |  |    |       |                                                                                                    |

Submission Course Report - HTML Format

|                | A  | B   | Ċ     | D     | E | F | G         | н         |      |    | K   |
|----------------|----|-----|-------|-------|---|---|-----------|-----------|------|----|-----|
| $\mathbf{1}$   | 54 | 461 | 22675 | 12345 |   | 1 | 8/31/2010 | 6/23/2011 | 2011 | 30 | 2   |
| $\overline{2}$ | 54 | 461 | 22675 | 12345 |   | 1 | 8/31/2010 | 6/23/2011 | 2011 | 30 | 2   |
| 3              | 54 | 461 | 22675 | 12345 |   | 1 | 8/31/2010 | 6/23/2011 | 2011 | 30 |     |
| 4              | 54 | 461 | 22675 | 12345 |   | 1 | 8/31/2010 | 6/23/2011 | 2011 | 30 |     |
| 5              | 54 | 461 | 22675 | 12345 |   | 1 | 8/31/2010 | 6/23/2011 | 2011 | 30 | 0.5 |
| 6              | 54 | 461 | 22675 | 12345 |   | 1 | 8/31/2010 | 6/23/2011 | 2011 | 30 | 0.5 |
| 7              | 54 | 461 | 22675 | 12345 |   | 1 | 8/31/2010 | 6/23/2011 | 2011 | 30 |     |
| 8              | 54 | 461 | 22675 | 12345 |   | 1 | 8/31/2010 | 6/23/2011 | 2011 | 30 |     |
| 9              | 54 | 461 | 22675 | 12345 |   | 1 | 1/31/2011 | 6/23/2011 | 2011 | 2  |     |
| 10             | 54 | 461 | 22675 | 12345 |   | 1 | 8/31/2010 | 6/23/2011 | 2011 | 30 |     |
| 11             | 54 | 461 | 22675 | 12345 |   | 1 | 8/31/2010 | 6/23/2011 | 2011 | 30 |     |

Submission Course Report - State Format (CSV)

# **Extract Layout**

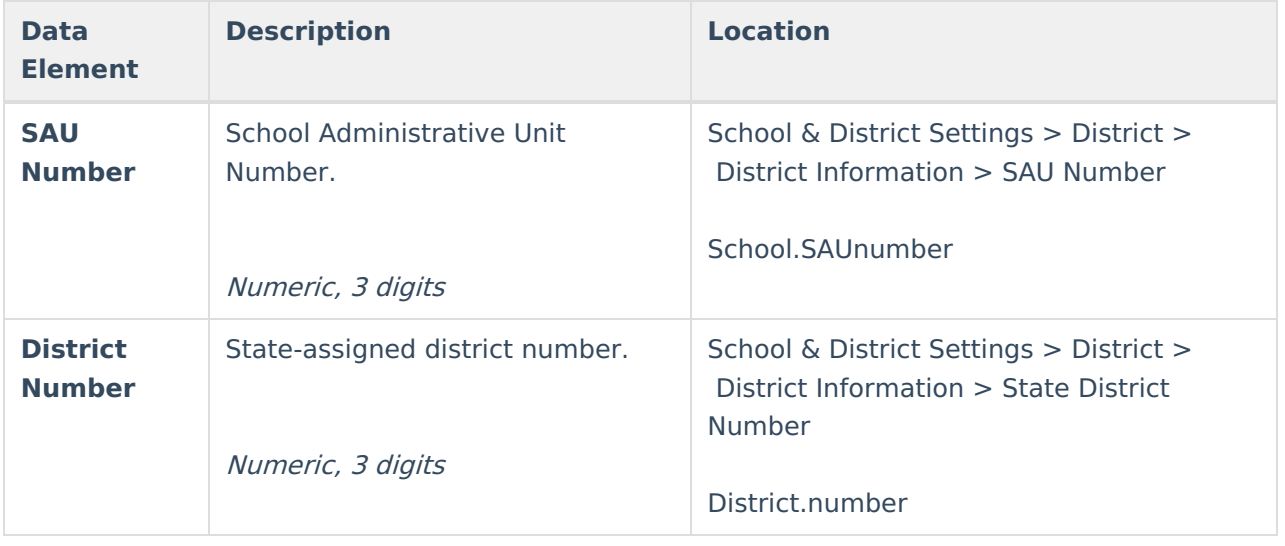

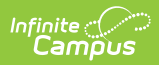

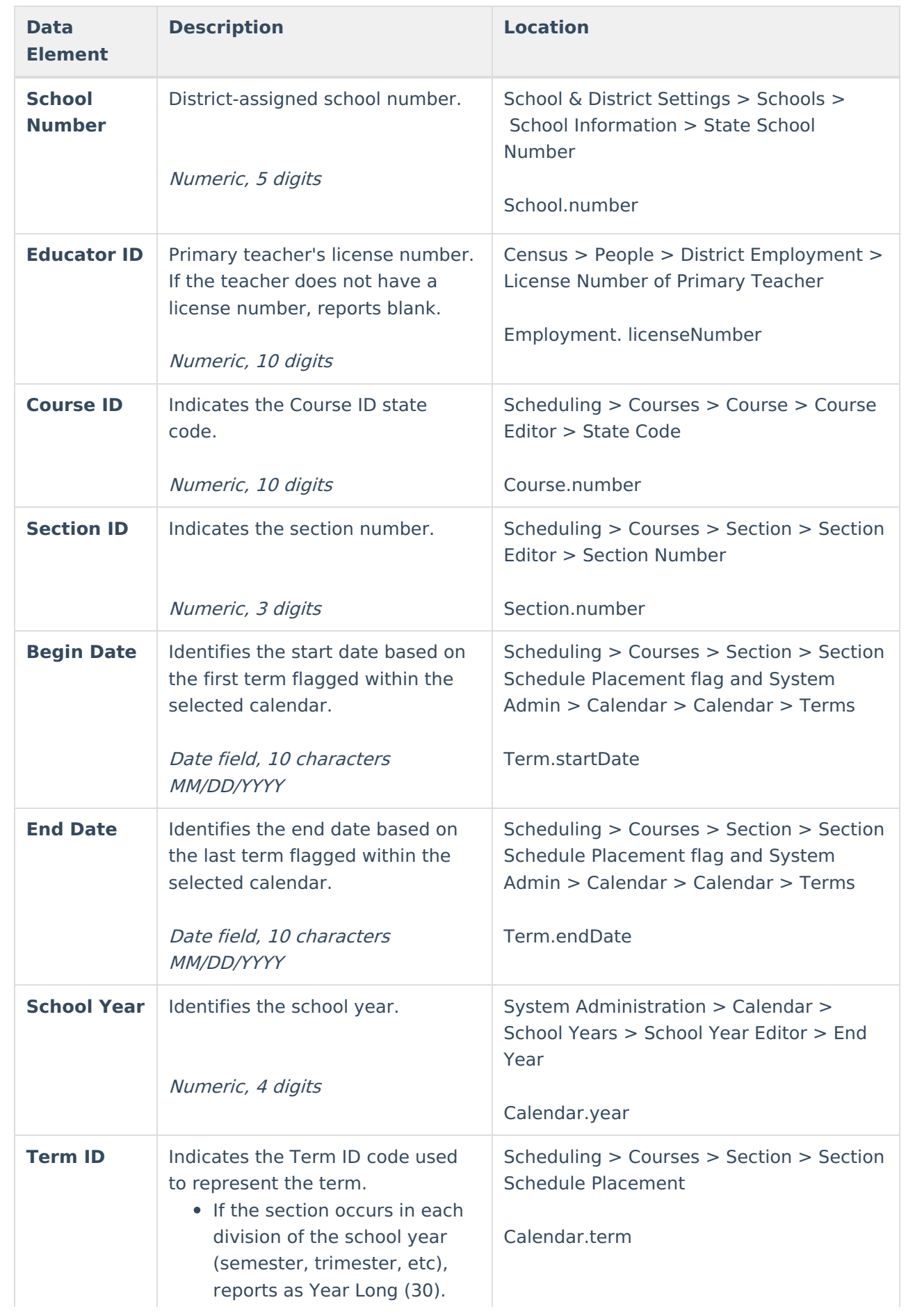

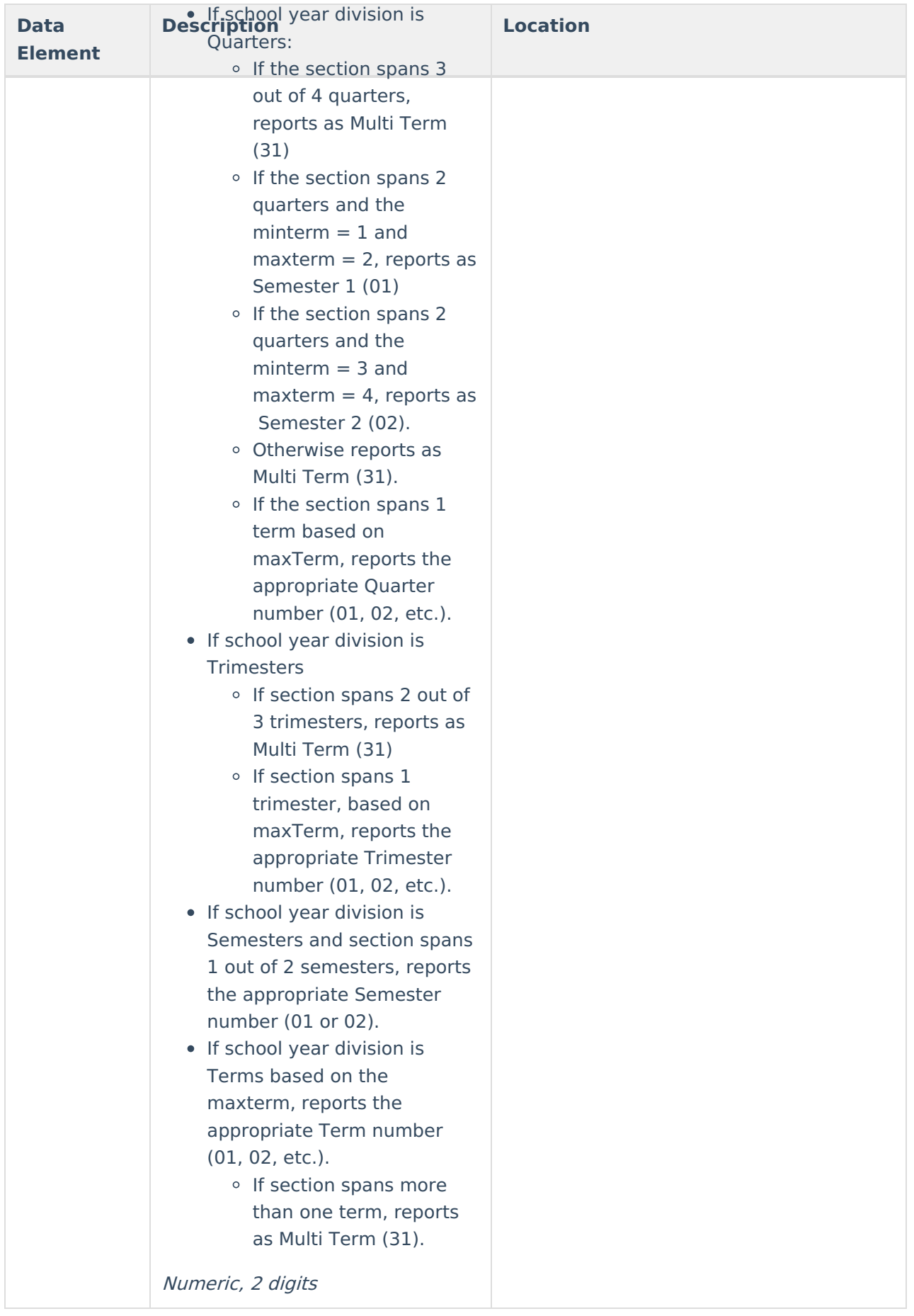

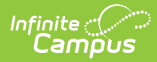

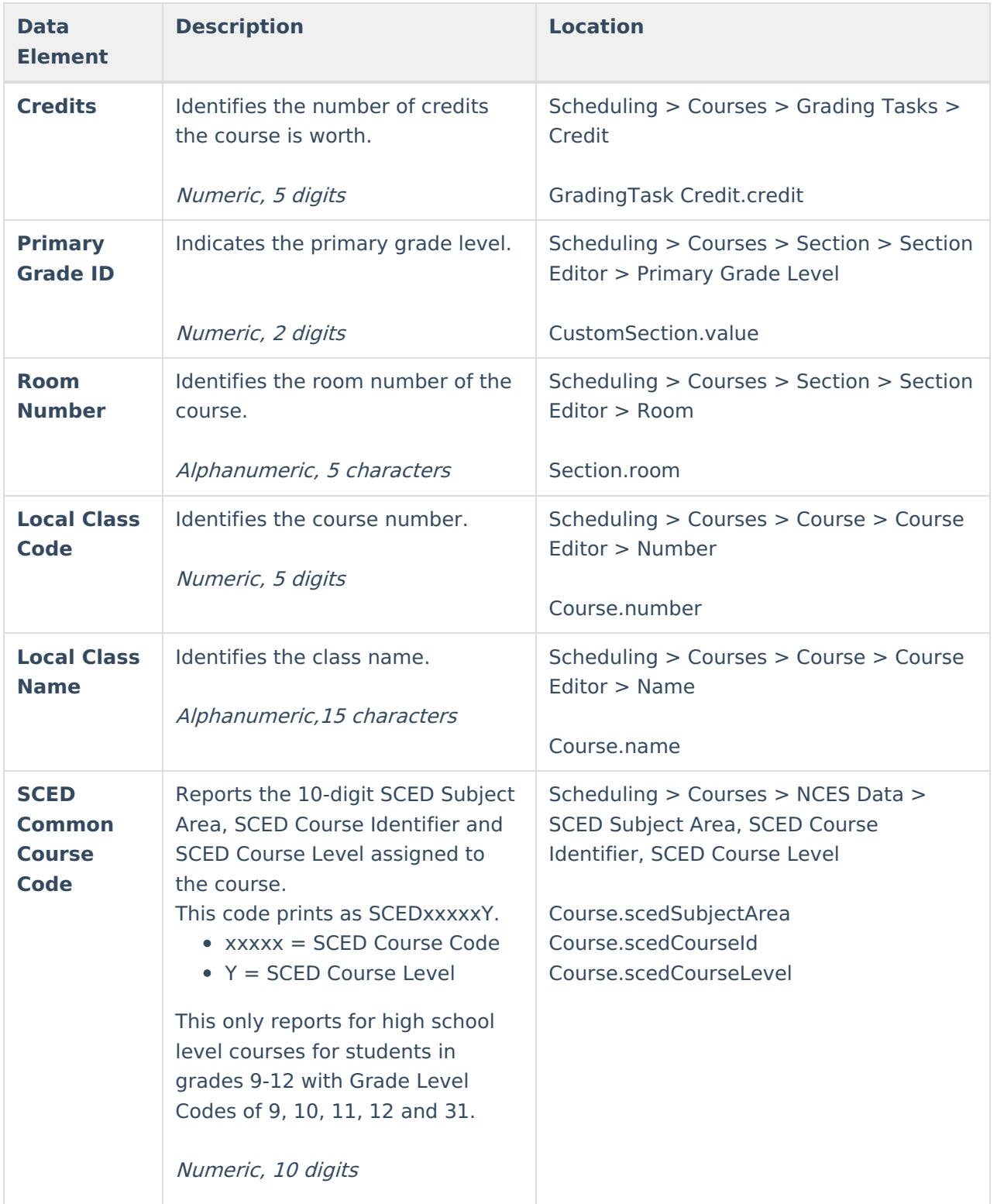